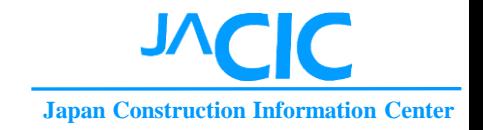

# 建設副産物情報交換システム(**COBRIS**) 建設発生土情報交換システムの概要

#### 一般財団法人 日本建設情報総合センター 建設副産物情報センター

目次

# 【建設副産物情報交換システム】

(Construction By-products Resource Information System)

- 1. COBRISの概要
- 2. COBRISの主な画面

# 【建設発生土情報交換システム】

- 3. 公共工事土量調査及び発生土システムの概要
- 4. 発生土システムの主な画面

【その他】

5. マニュアル及び問合せ先

# 1.1 COBRISの目的等

# 【目的】

- ・建設副産物の需給バランスの確保
- ・リサイクルや適正処理の推進

- 【内容】
- ・発注者、排出事業者、処理業者が利用者
- •工事情報、施設情報等を登録してお互いに利用

### 1.2 COBRISの特徴

- 公共工事等で発生した建設副産物および、利用した再 生資材の量等をインターネット上で登録・検索
- □ 建設副産物を受入可能な中間処理施設および、最終処 分場をインターネット上で登録・検索
- □ 建設リサイクル法の届出書、ラージリサイクル法の再生 資源利用[促進]計画書(実施書)等の書類作成
- □ 建設副産物実態調査(センサス)に対応した唯一の全 国規模システム
- センサスに対応するチェックリストの出力

1.3 システムイメージ

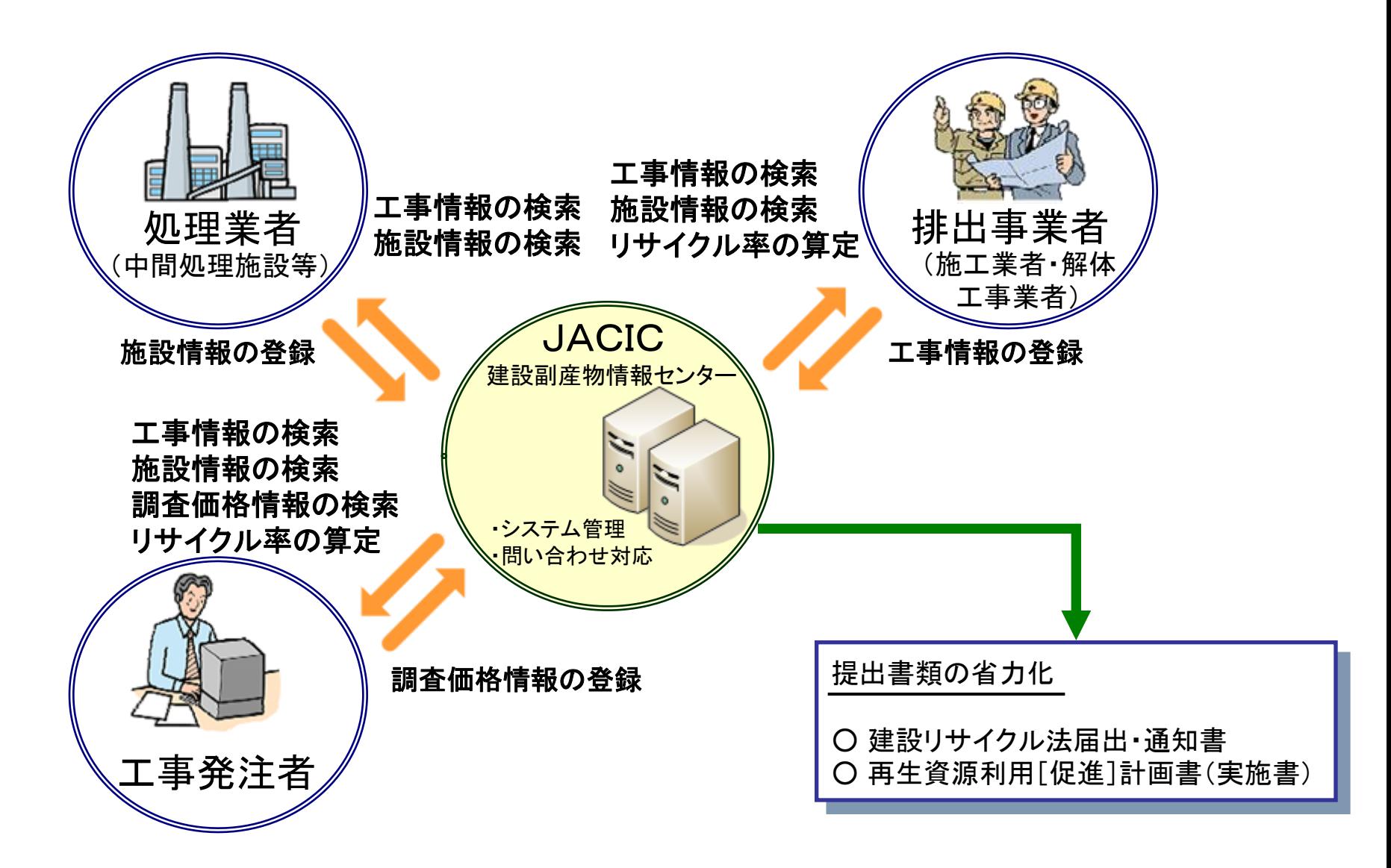

5 **NCIC** 

#### 1.4 システム導入のメリット

□ 地図を利用した視認性の高い操作が可能 □ 工事データの内容確認が容易(精度向上) 工事データの一元管理が可能 工事データのリサイクル率等の算定が可能 □ センサスにおける工事データのとりまとめ期間 の短縮、コスト縮減

□ 建設副産物の搬出先等となる処理施設の検索 による設計、積算の支援

# 2.1 工事データの確認画面① 【工事概要】

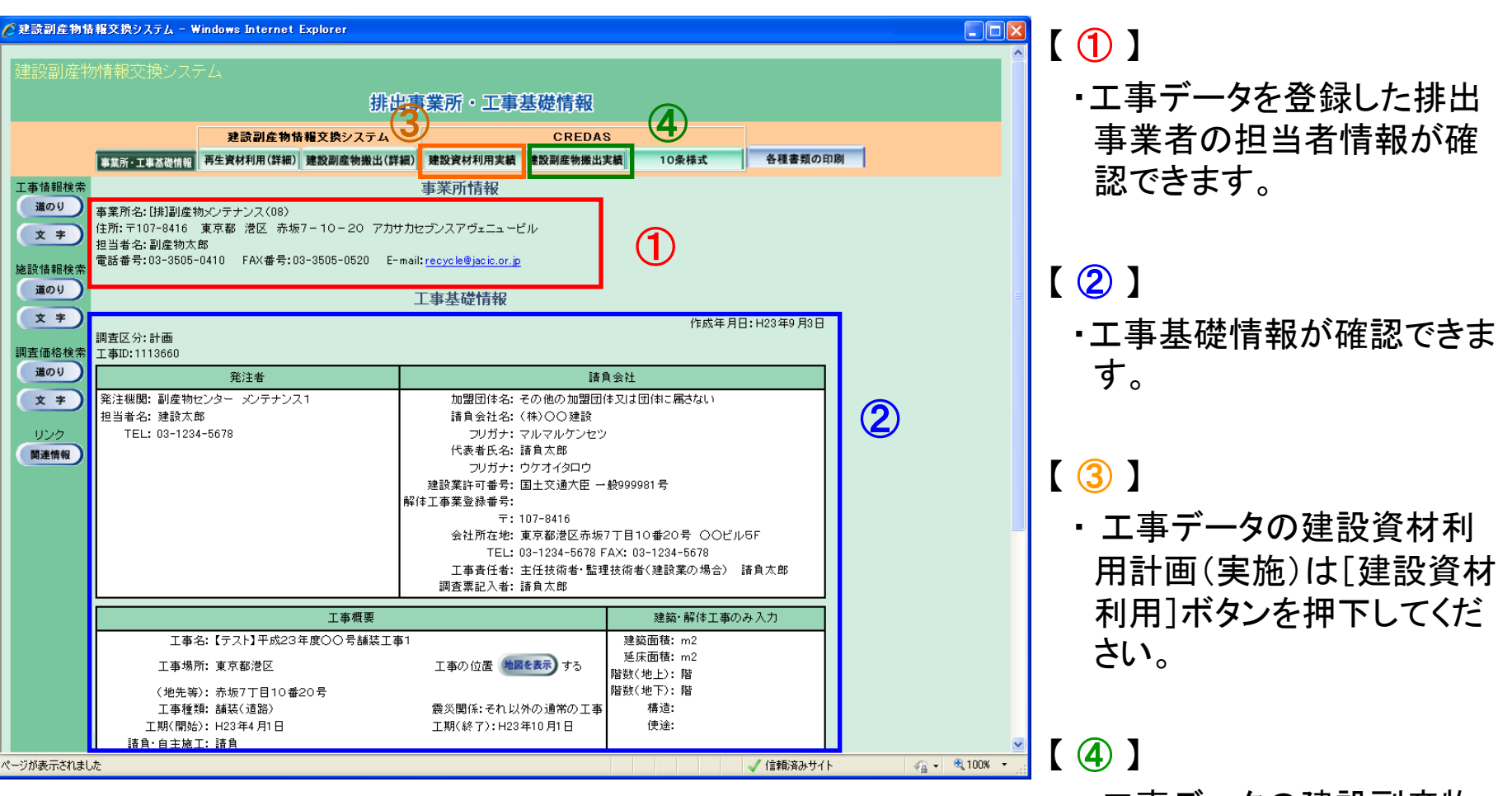

・ 工事データの建設副産物 搬出計画(実施)は[建設副 産物搬出]ボタンを押下し てください。

# 2.1 工事データの確認画面 ② 【建設資材利用】

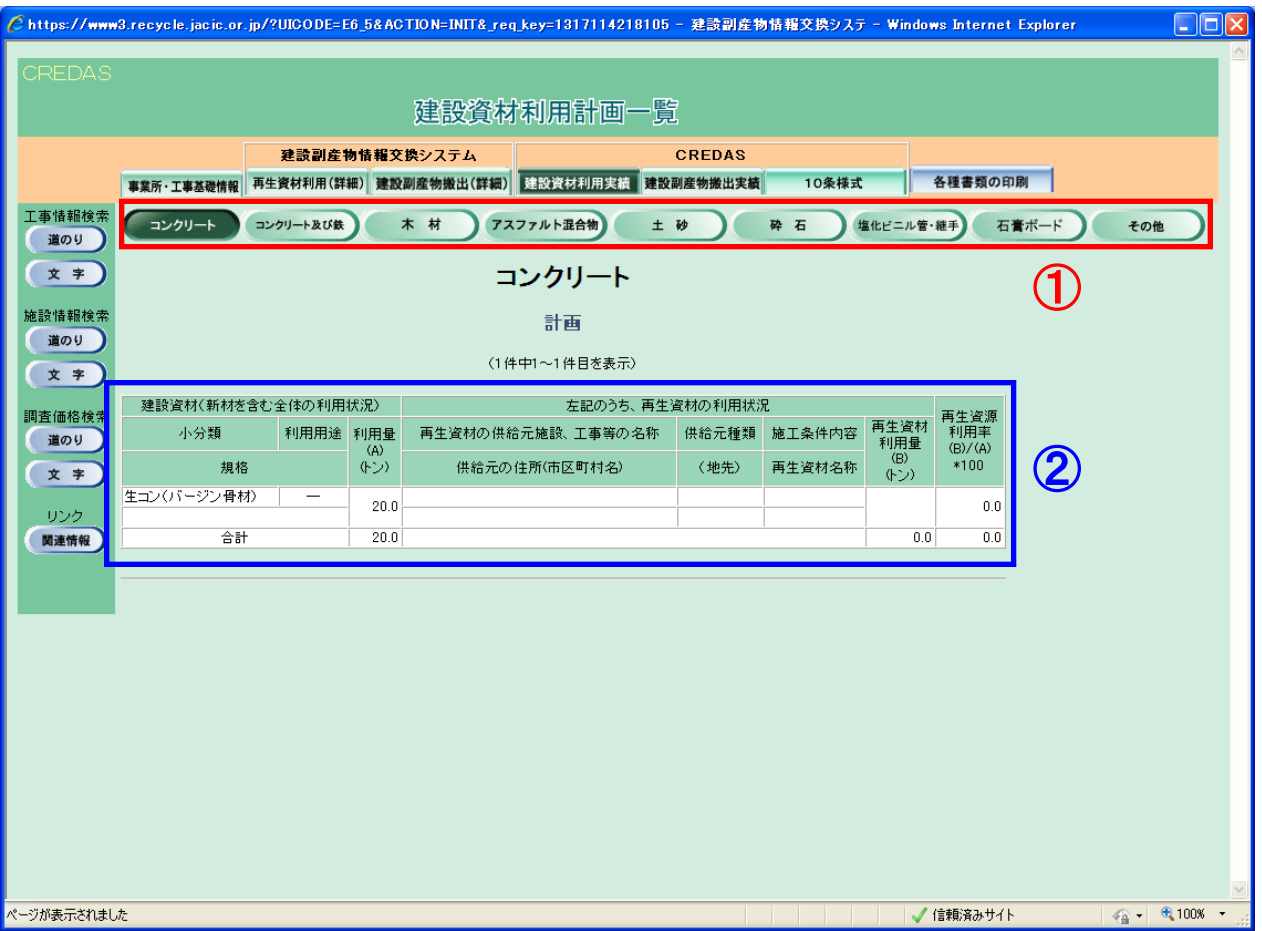

【 ① 】

・ 確認したい建設資材利用 計画(実施)の品目ボタンを 選択します。

【 ② 】

・押下された品目の建設資材 利用が表示されます。

# 2.1 工事データの確認画面 ③ 【建設副産物搬出】

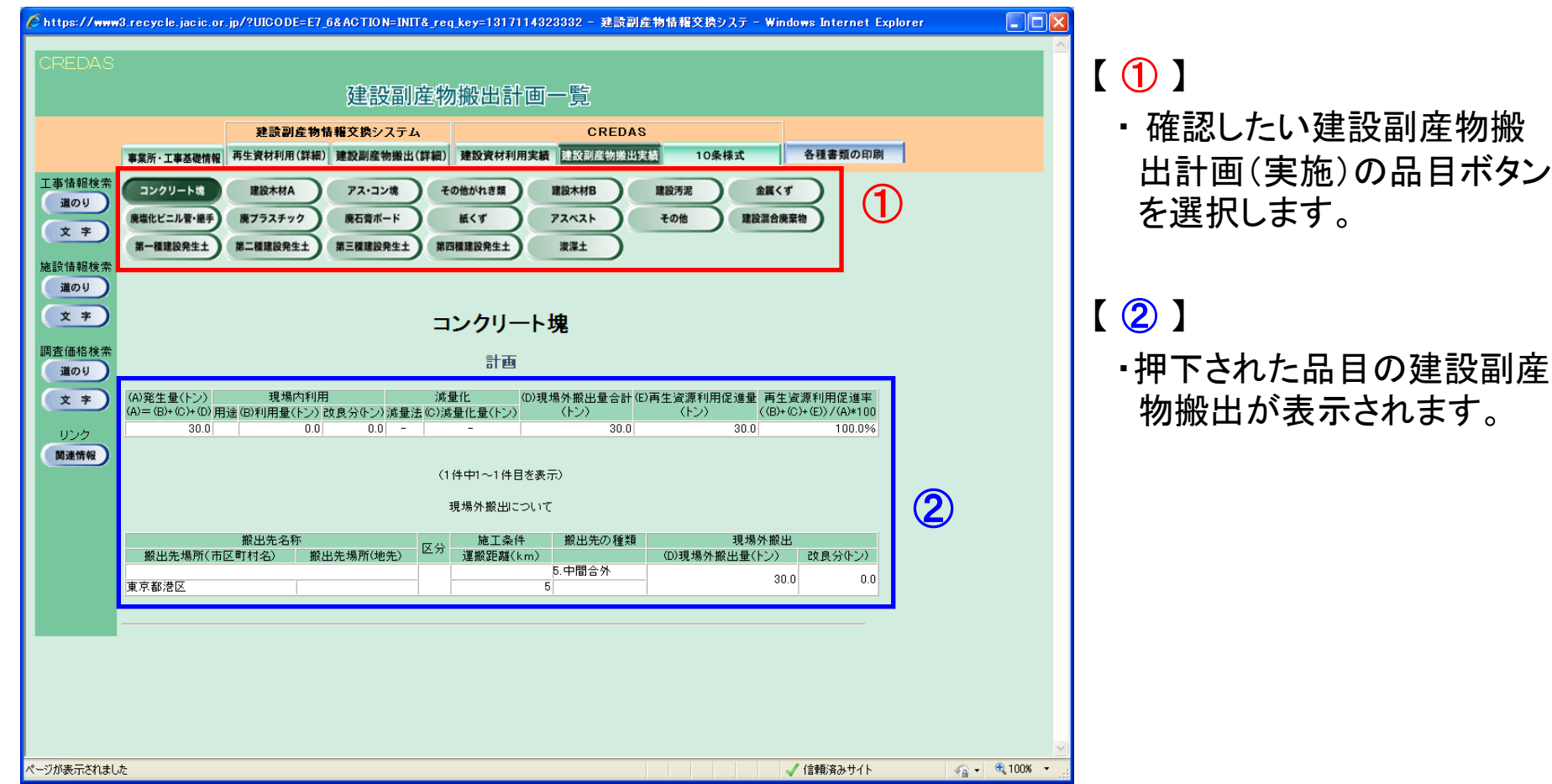

# 2.2 提出書類の省力化

#### □ 再生資源利用〔促進〕計画書(実施書)

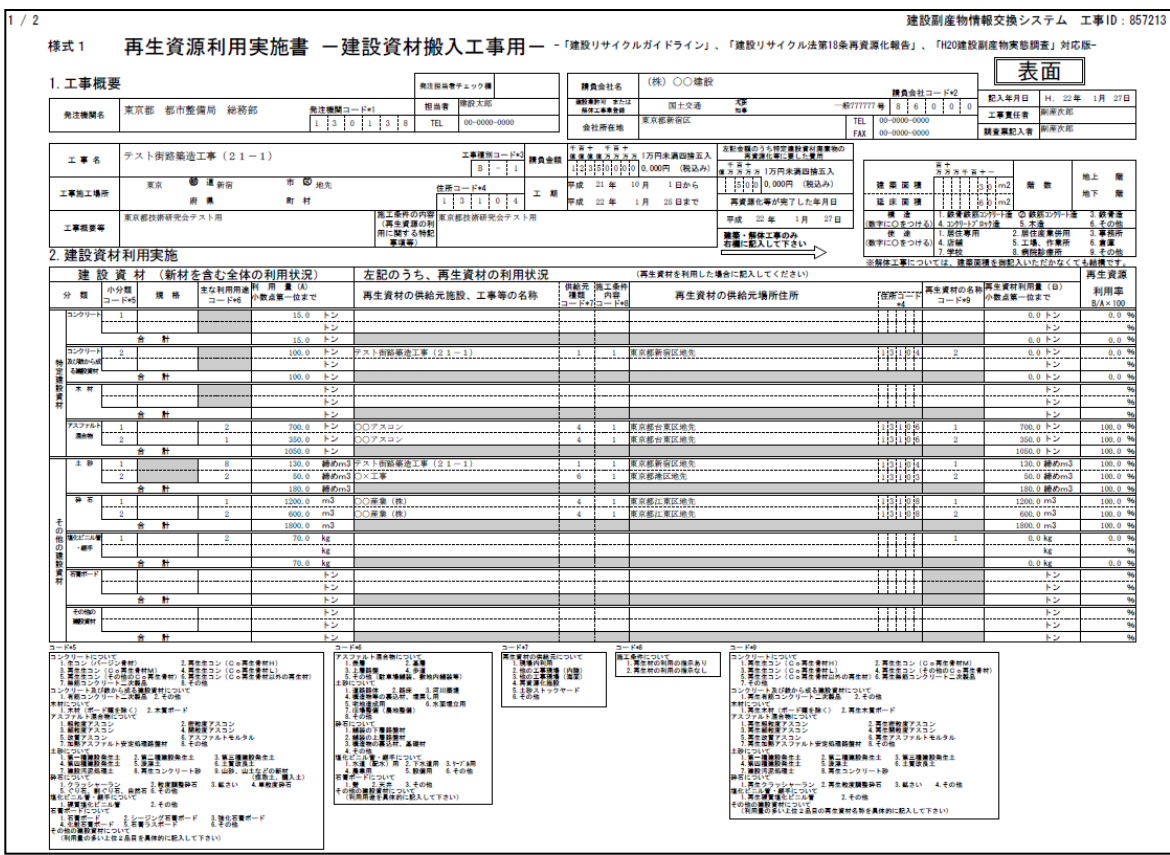

・ データを入力すれば、再生 資源利用〔促進〕計画書 (実施書)が作成できます。

○提出書類作成の 省力化が図れます。

# 2.3 集計結果の確認画面 ① 【集計表設定】

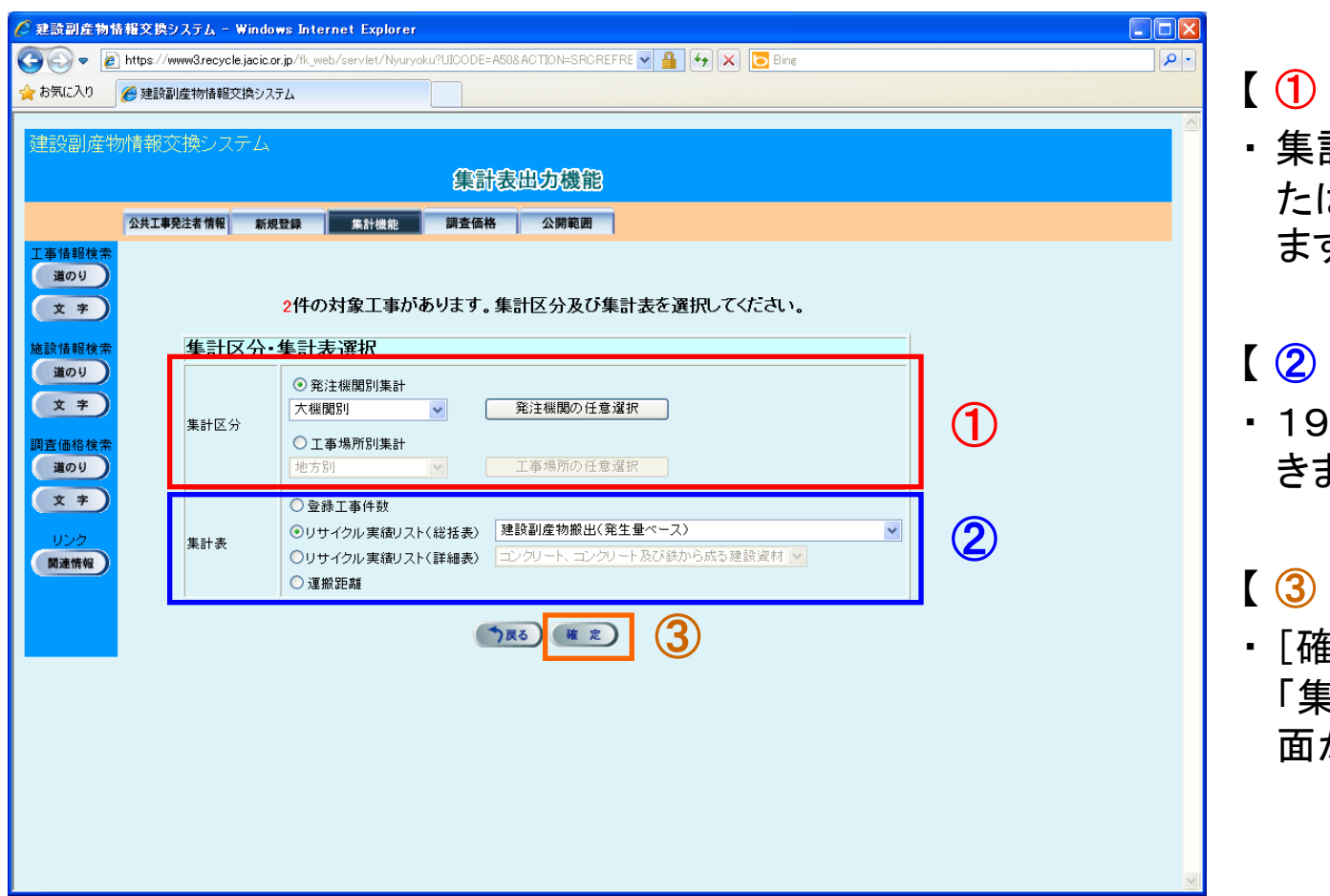

 $\blacksquare$ 

計する区分(発注機関ま たは工事場所)が選択でき ます。

#### 【 ② 】

種類の集計表を選択で ます。

#### 【 ③ 】

[定]ボタンを押下すると、 「集計結果プレビュー」画 面が表示されます。

# 2.3 集計結果の確認画面 ② 【集計表出力】

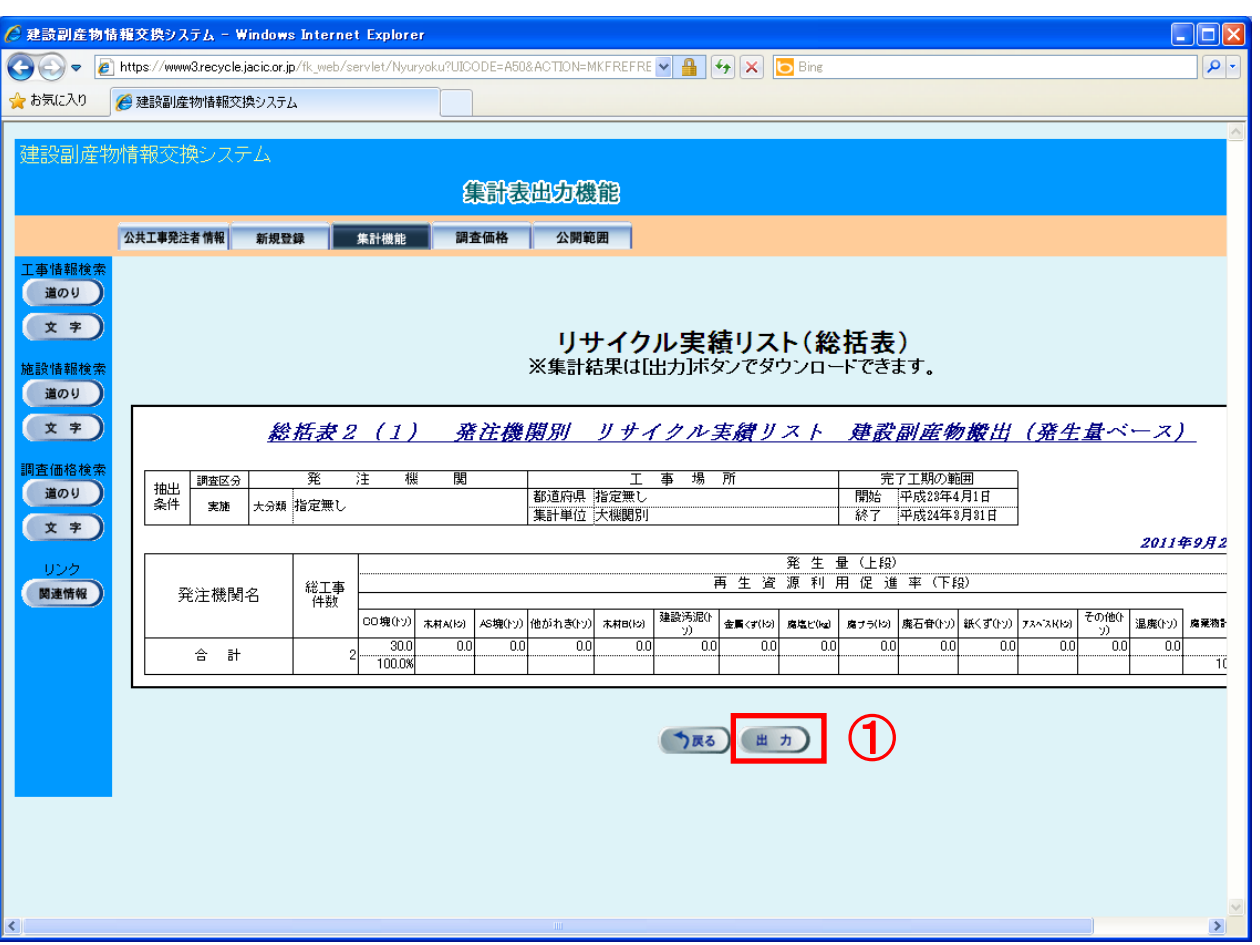

【 集計結果プレビュー画面 】 ・合計値が確認できます。

#### 【 ① 】

・ [出力]ボタンを押下します。 押下後、集計結果の詳細 がEXCEL形式で出力され ます。

① ○入力済のデータを 活用した効率的な 集計ができます。

# 2.3 集計結果の確認画面 ③ 【集計表出力】

【 集計表イメージ 】

・EXCEL上で集計表が確認、印刷 できます。

詳細表2(1) 発注機関別 リサイクル実績リスト (詳細) 一建設廃棄物計、建設発生土ー

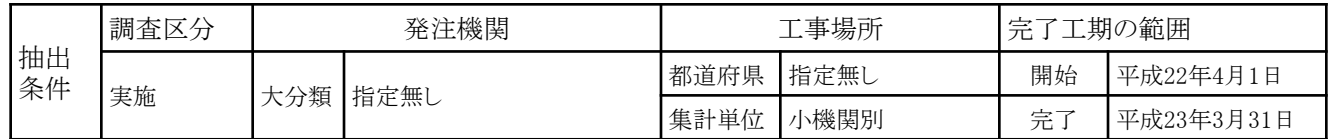

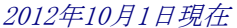

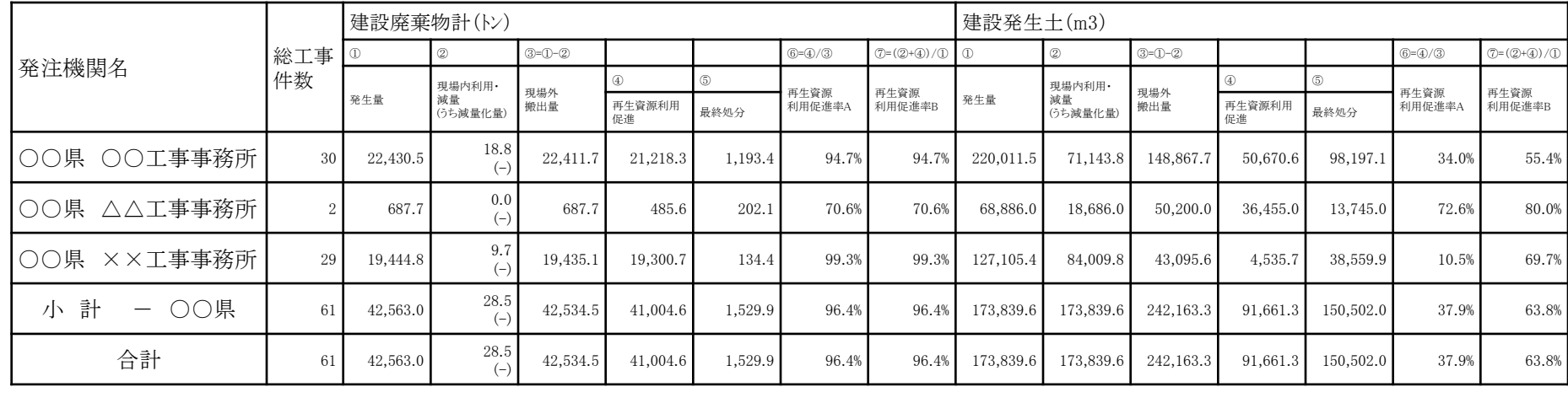

# 2.4 出力可能な帳票の種類 【集計表出力】

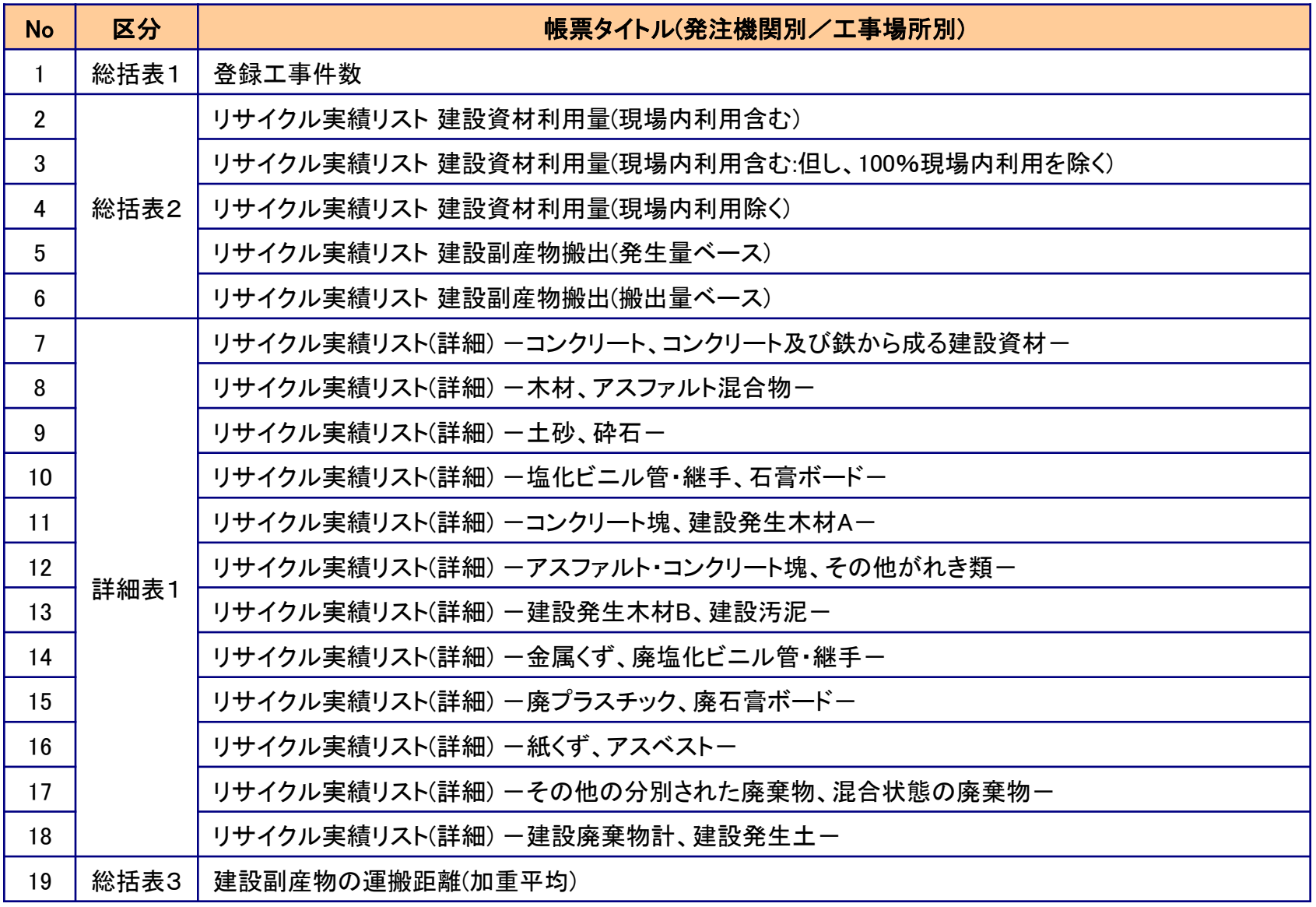

# 2.5 地図による工事情報の検索画面

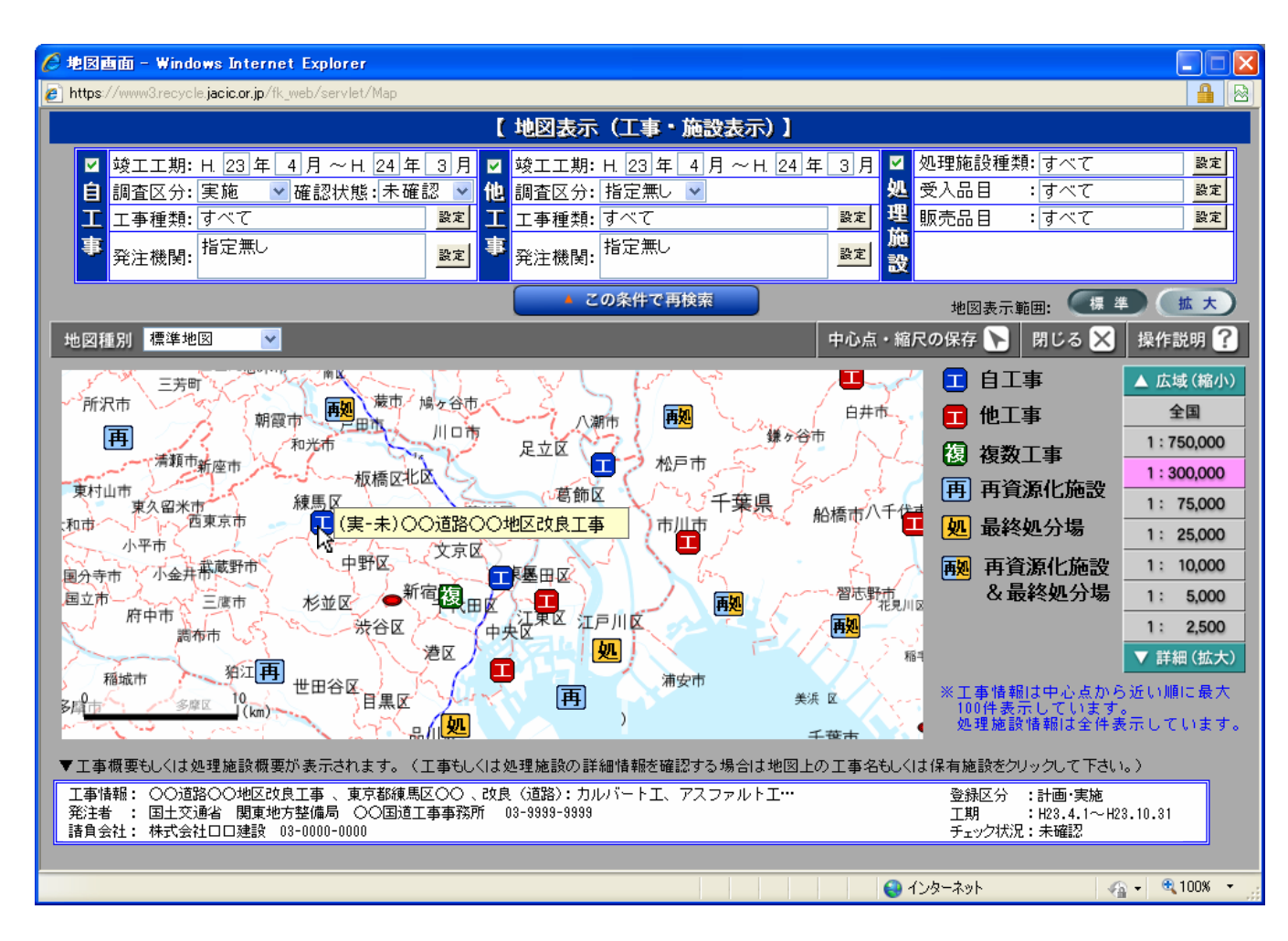

・カーソルを工事マーク にあわせると、工事 データの「登録区分」、 「チェック状況」、「工 事名称」が右側に表 示されます。

・また、同時に工事の 概要情報が下段に表 示されます。

# 2.6 地図による処理施設情報の検索画面

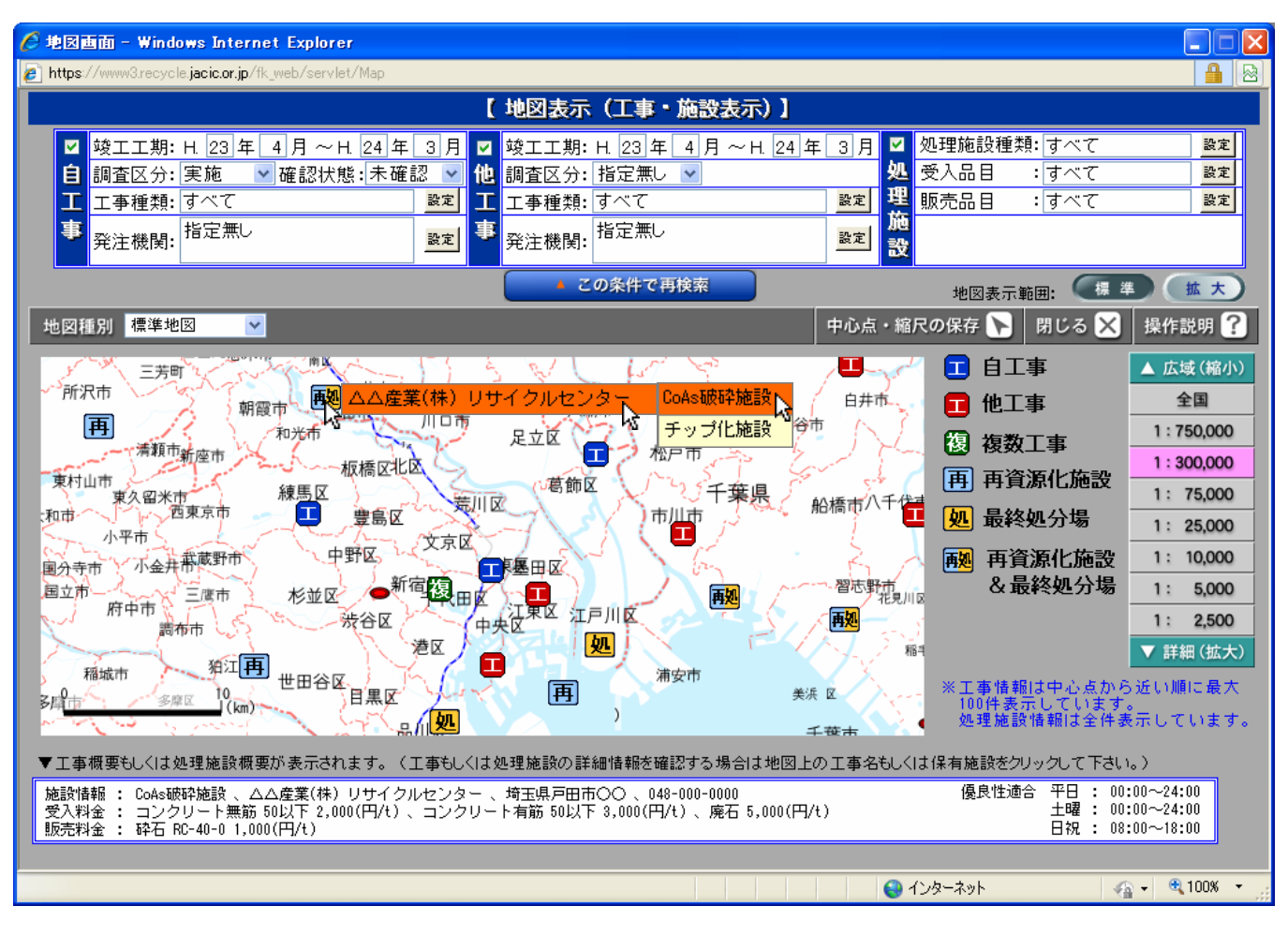

・カーソルを施設マーク にあわせると、処理 施設の保有する施設 区分が右側に表示さ れます。

・また、カーソルを施設 区分にあわせると下 段に処理施設の詳細 情報が表示されます。

○GISを活用した シンプルな検索が できます。

○マークにカーソル を置くだけで情報 入手ができます。

#### 3.1 建設発生土情報交換システムについて

# 【目的】

□ 建設発生土の有効利用のため、その工事間利用 を促進する。

# 【内容】

- □ 公共工事等の発注者がシステムの利用者
- 工事の予定段階から土量情報を登録してお互い に利用
- 国土交通省の公共工事土量調査に対応

### 3.2 発生土システムとは

- 全国の公共工事について、発注担当者が共通で利用できる オンライン情報交換システム
- 口 建設発生土が発生する工事(搬出工事)、建設発生土を利用 する工事(搬入工事)を対象に、建設発生土に関する最新情 報を提供
- 口 建設発生土の工事間利用・建設リサイクルの推進に寄与

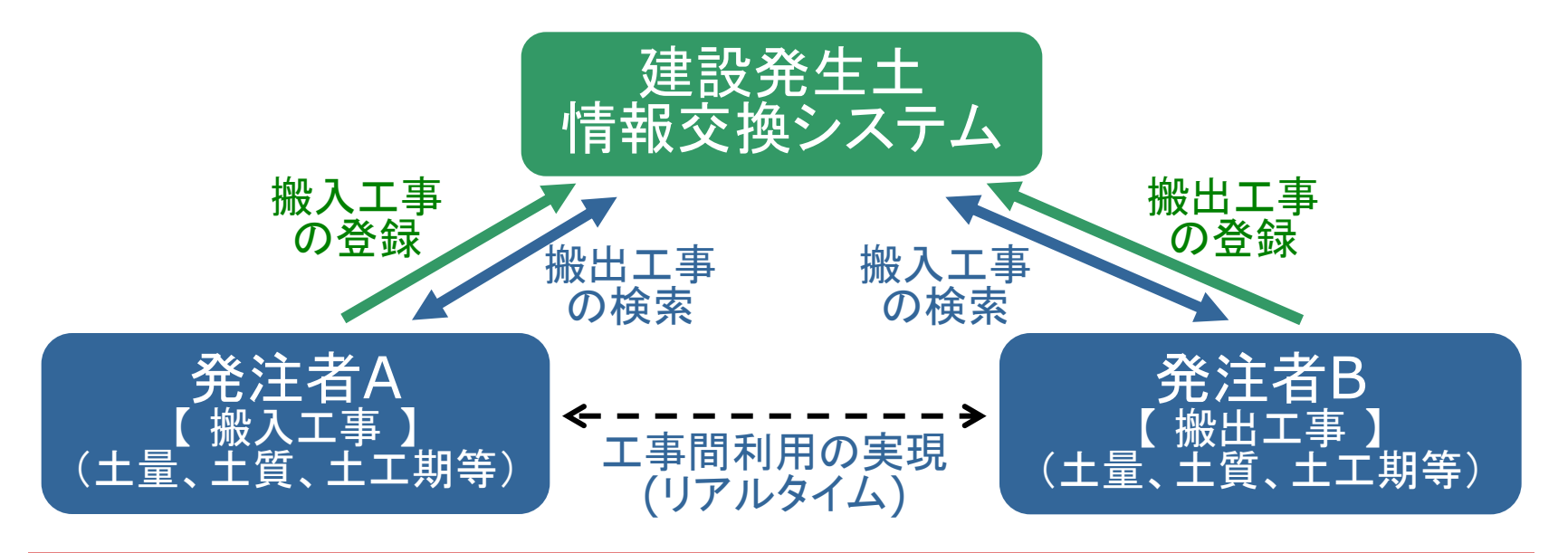

### 3.3 システム導入のメリット

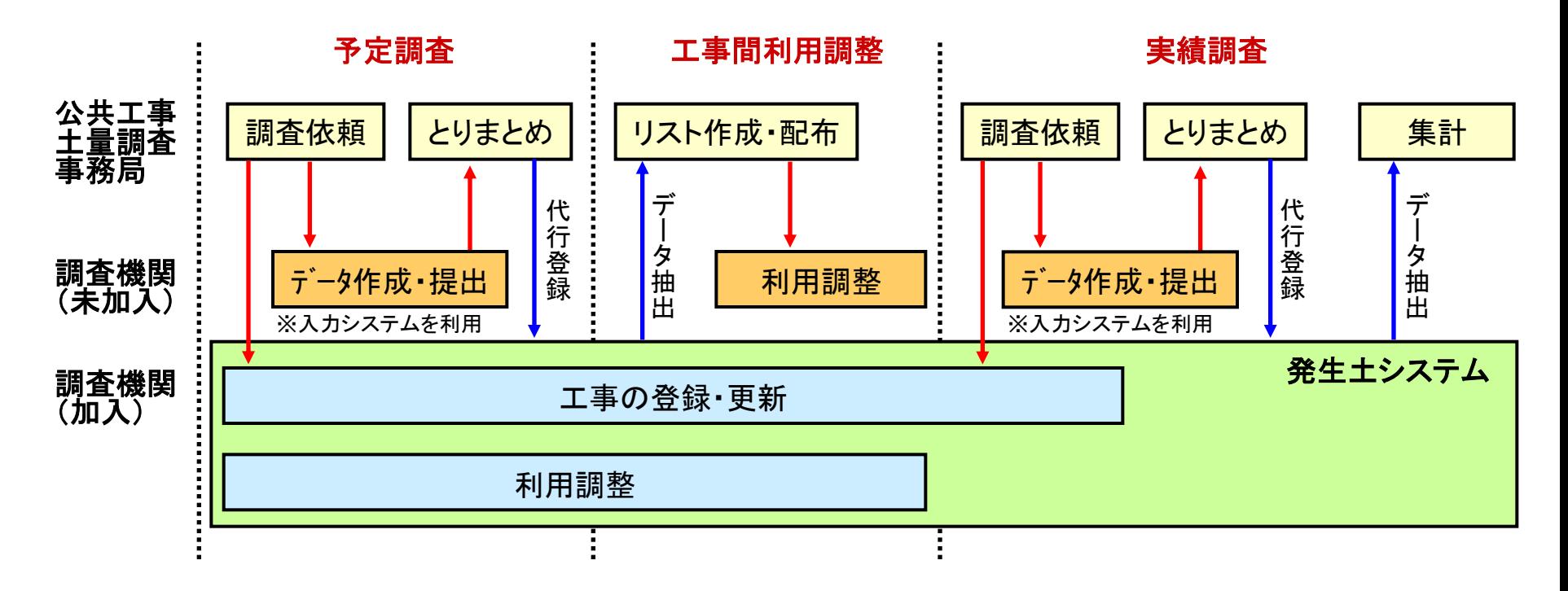

【導入メリット】

- 予定工事データを事務局に提出する必要がない。
- 相手先候補工事一覧の配布を待つ必要がない。
- □ 工事登録後はいつでも相手先工事の検索が可能であるため、工期 にあわせて工事間利用調整が可能。

# 4.1 工事情報の登録画面

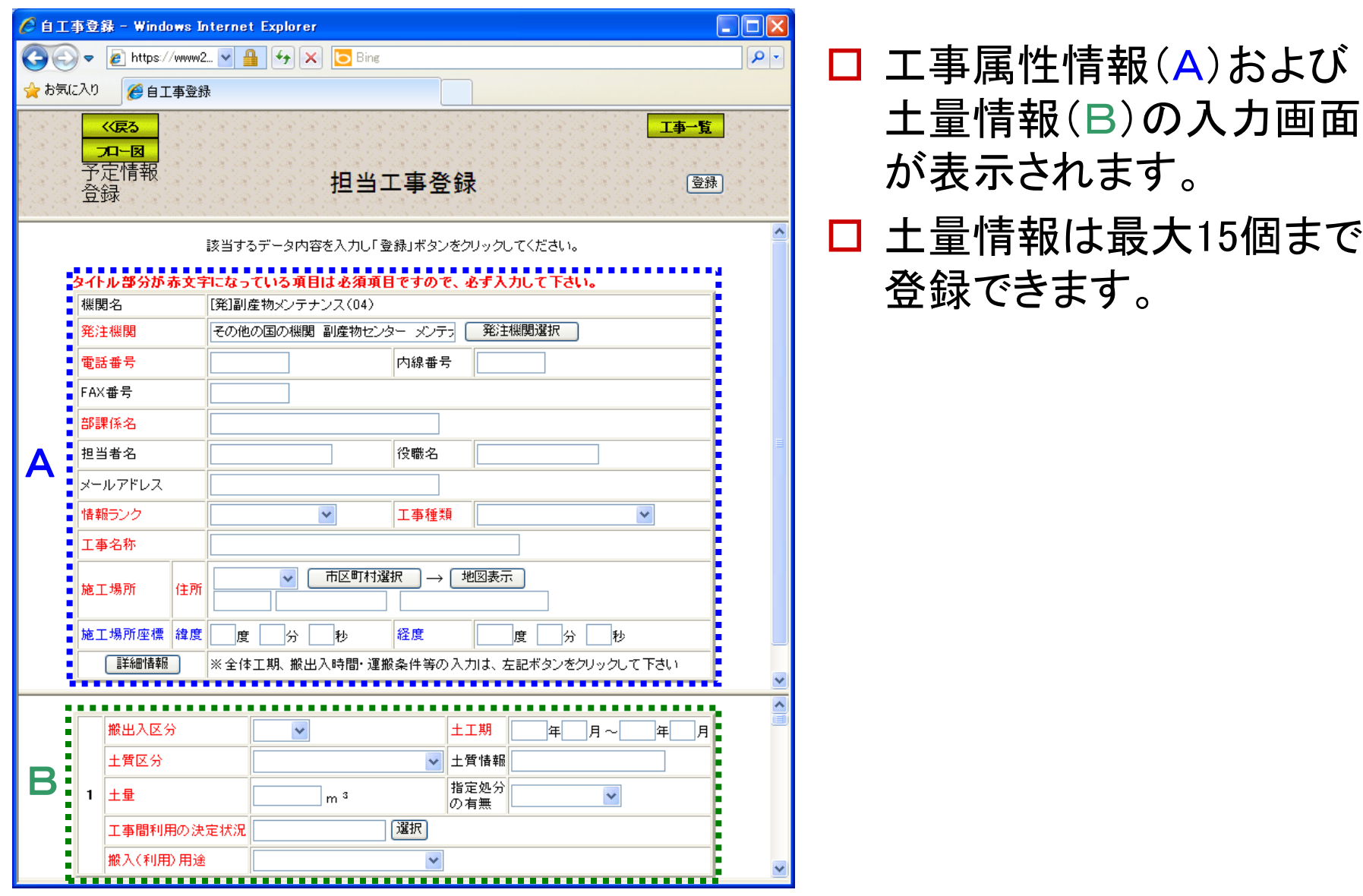

### 4.2 任意検索画面

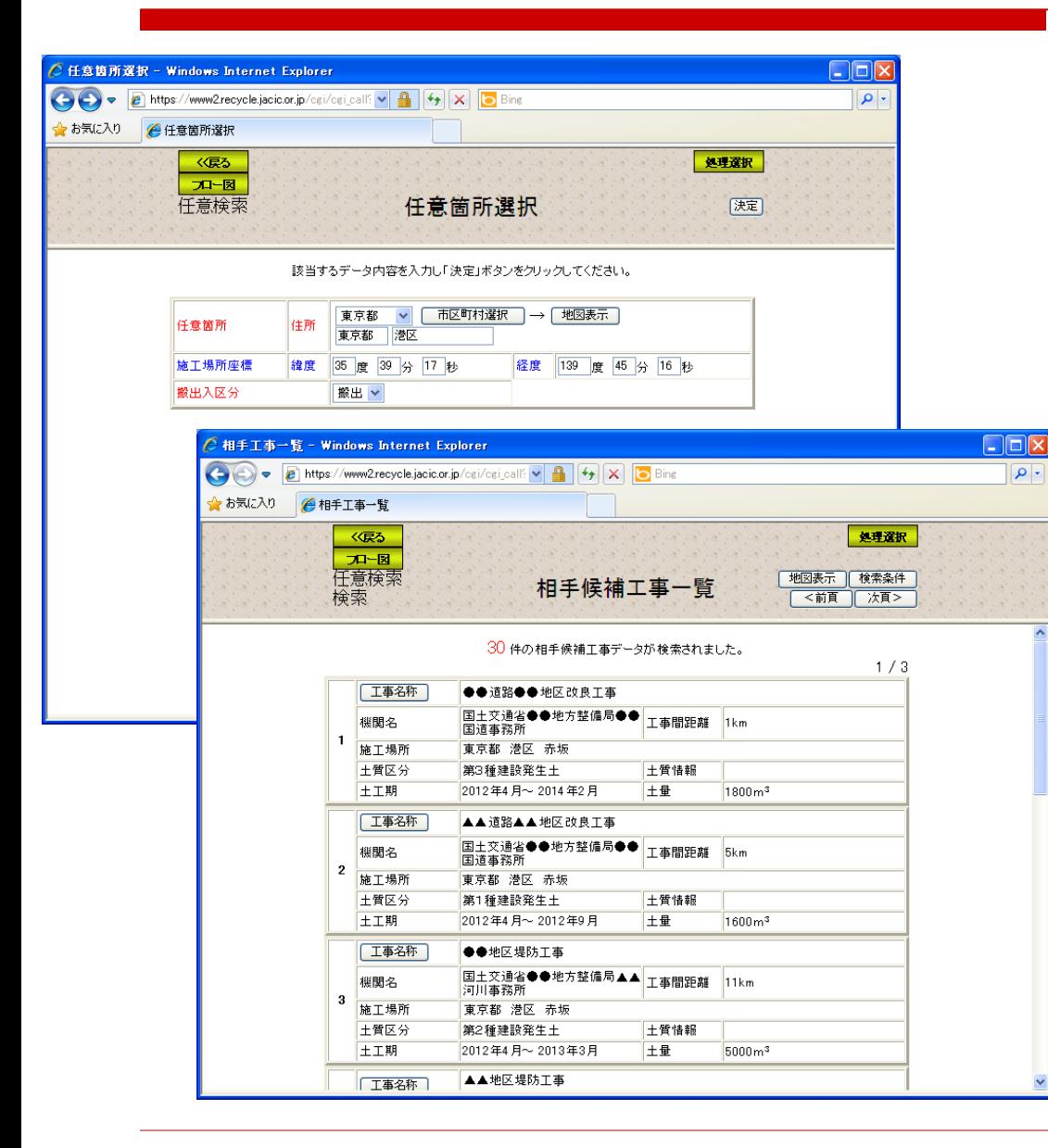

 起点にしたい工事の情報 を[任意箇所]及び[搬出 入区分]に入力して検索 します。

- 起点から 50km圏内に位 置する搬出または搬入工 事を検索します。
- 検索された工事の詳細情 報や工事箇所が別画面 で確認できます。

### 4.3 地図検索画面

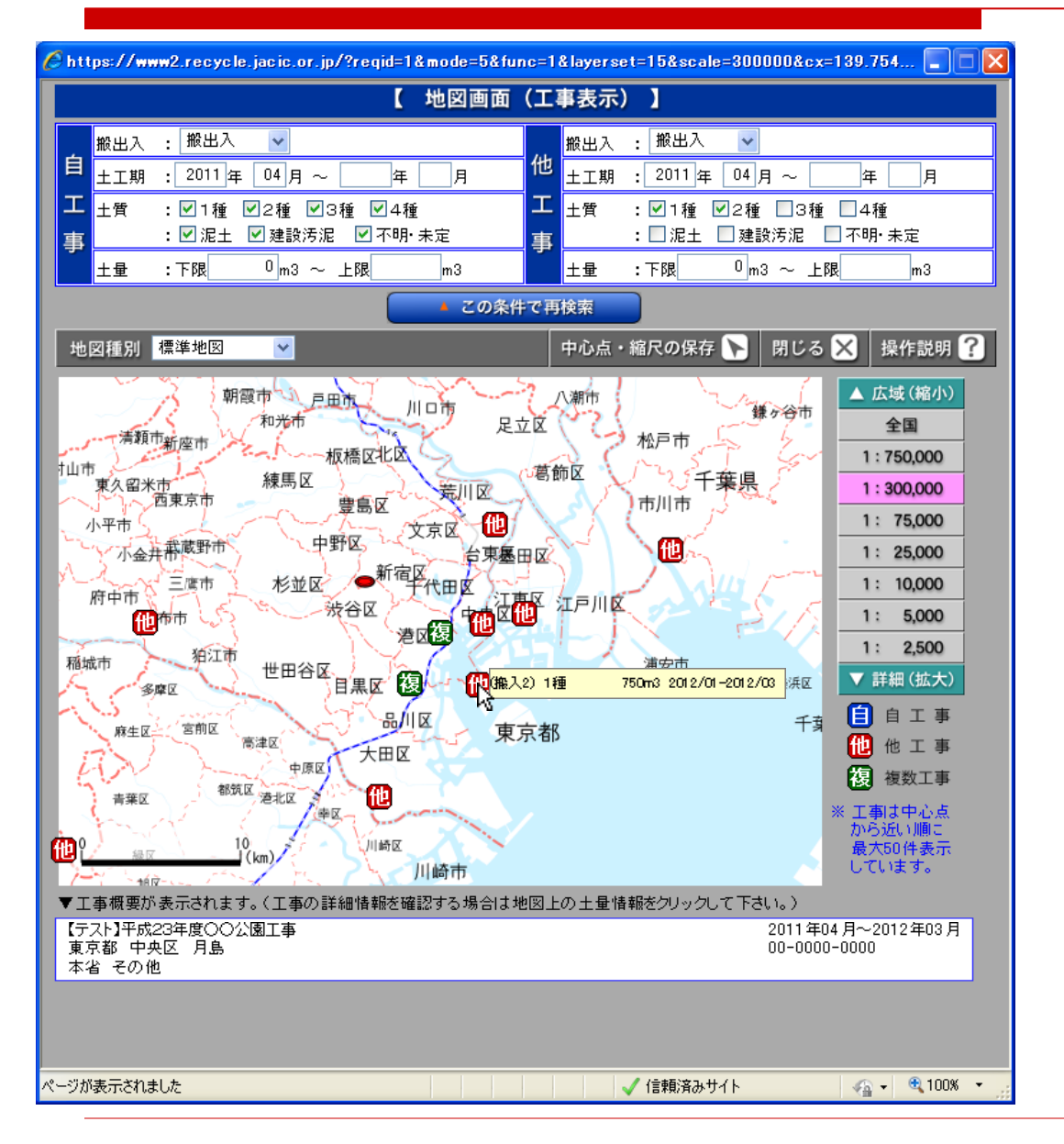

 カーソルを工事マーク にあわせると、工事 データの概要が右側に 表示されます。

 また、同時に工事の概 要情報が下段に表示さ れます。

□ 簡単に検索、情報 入手ができます。

#### 5.1 マニュアルについて

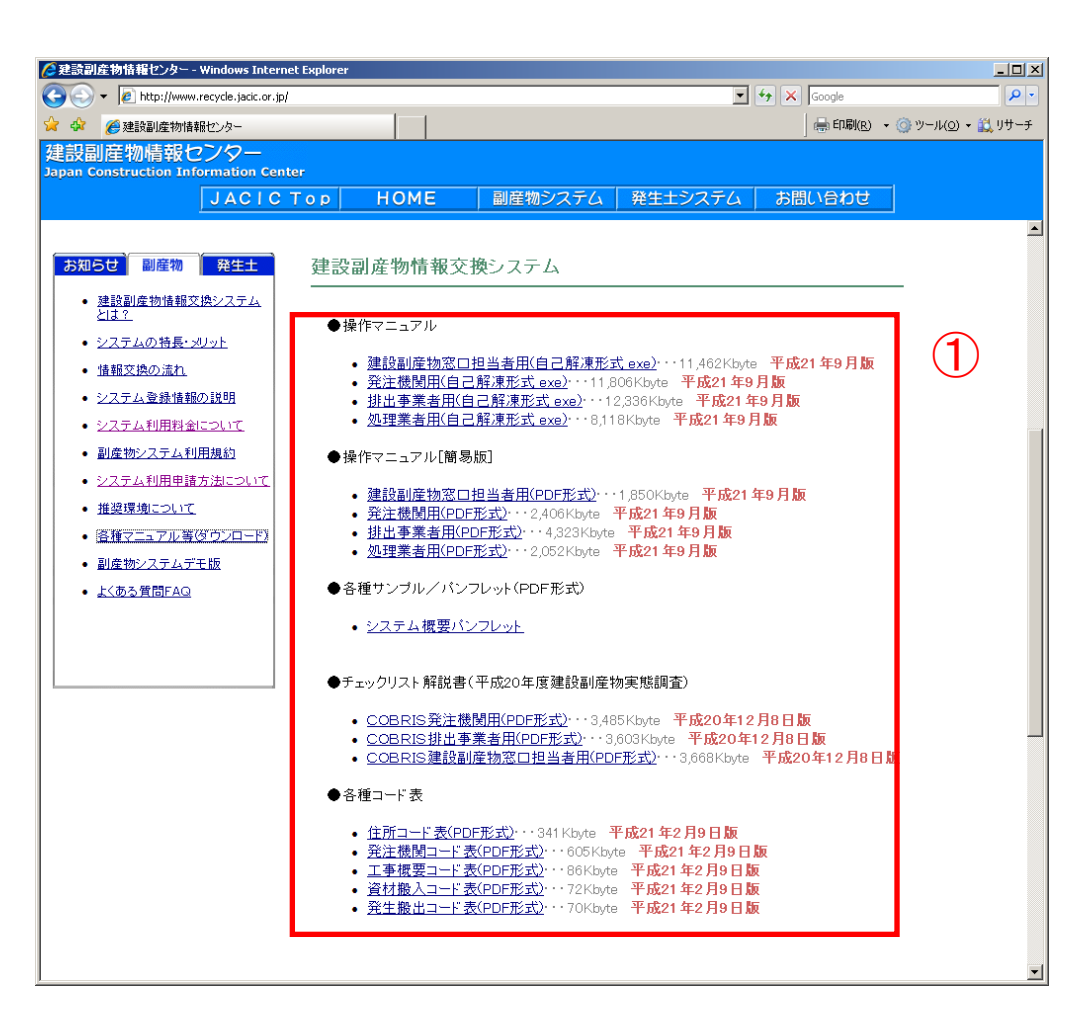

#### 【 ① 】

・ JACIC建設副産物情報センター ホームページからダウンロード できます。

http://www.recycle.jacic.or.jp/ download/down\_menu.html

# □ システムに関する問い合わせ先

一般財団法人 日本建設情報総合センター (JACIC) 建設副産物情報センター TEL:03-3505-0410(副産物) TEL:03-3505-0416(発生土) FAX:03-3505-0520 E-MAIL:[recycle@jacic.or.jp](mailto:recycle@jacic.or.jp) 受付時間:AM9:30~PM5:30 (土・日・祝祭日を除く) ※ 問合せは可能な限り、E-MAILでお願いします。